# Tik Tok

# **QUICK GUIDE TO TIK TOK'S SETTINGS**

### SUGGEST ACCOUNT TO OTHERS

Choose whether your profile can be suggested to users interested in accounts like yours

#### ALLOWS VIDEOS TO BE DOWNLOADED

When left on, other users can download videos you have made and uploaded to Tik Tok

#### COMMENT FILTERS

Automatically hides comments that may be spam or offensive from your videos

#### WHO CAN SEND YOU DIRECT MESSAGES

Manage who sends your account messages. Tik Tok offers 'everyone', 'friends' or 'no one'

## $\overline{11}$  Optus  $3:27$  pm  $\circ \circ \blacksquare$  $\langle$ **Privacy and safety** Private account With a private account, only users you approve can follow you and view your videos and likes. Your existing followers won't be affected Suggest your account to others Choose whether your profile can be suggested to users interested in accounts like yours. Personalization and data Personalization and data  $\rightarrow$ Safety Allow your videos to be downloaded On  $>$ Friends > Who can send you direct messages Who can Stitch or Duet with your videos Everyone > Who can React to your videos Everyone > Who can view your liked videos Only me  $\rightarrow$ Who can comment on your videos Everyone >

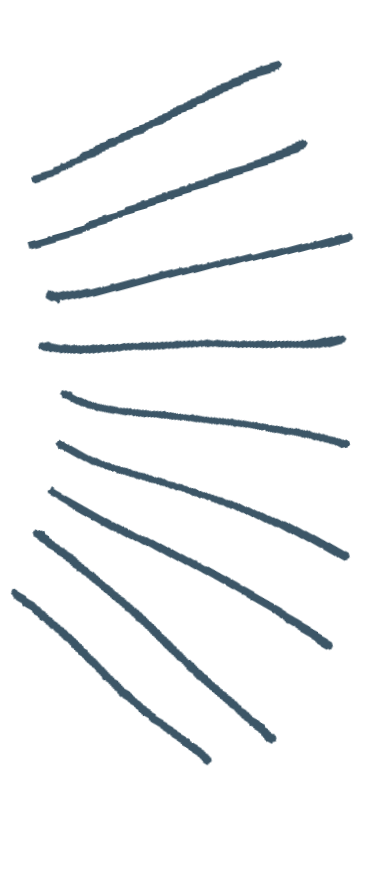

By default, Tik Tok will make your account public unless changed in their Privacy and safety settings. To change your privacy status among other settings, here is how:

#### Step 1:

Open Tik Tok and tap your profile icon at the bottom right

#### Step 2:

Tap the  $\cdots$  icon at the top right of the screen

Step 3: Tap 'Privacy and safety'

#### Step 4:

Tap the 'Private account' slider at the top. If slider is green, the profile is private